Comment créer une liste de chaînes favorites sur le récepteur ECHOLINK PRIME

1) Sur la télécommande, appuyez sur le bouton **Menu** pour accéder au Menu principal du récepteur.

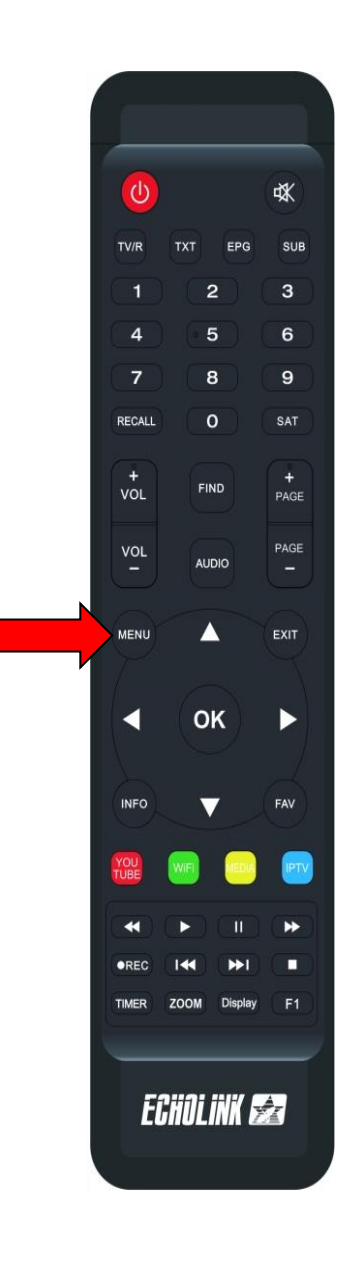

## 2) Sélectionnez 'Chaînes'

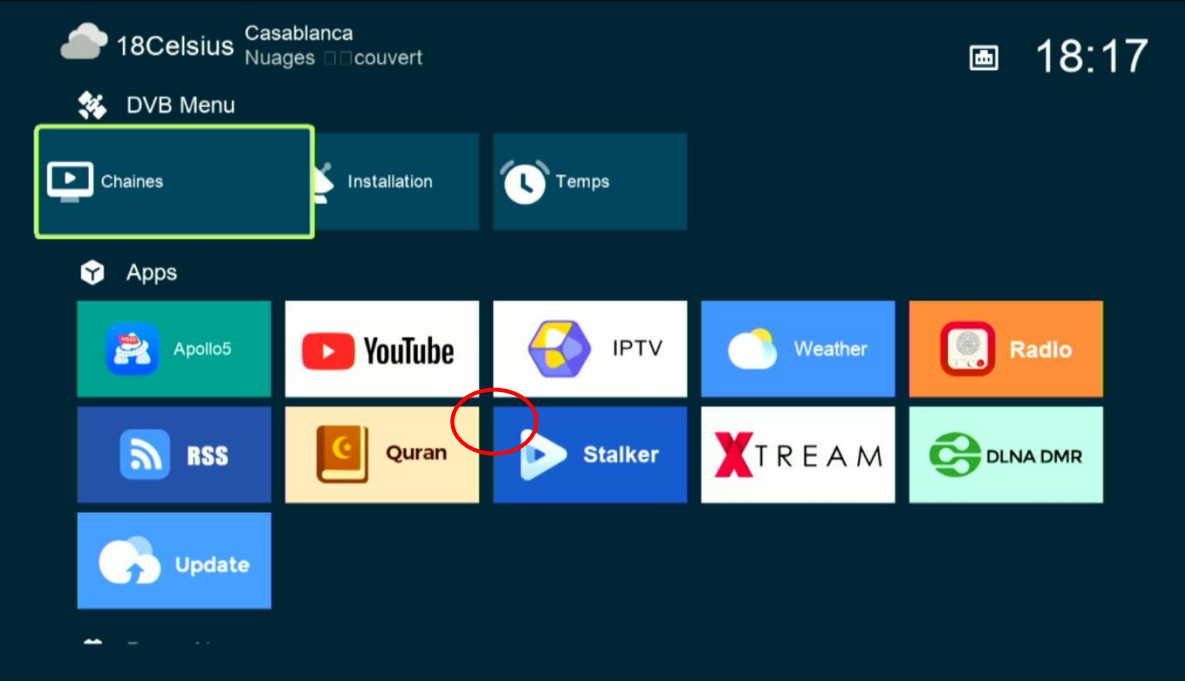

## Tapez le code par défaut quatre zéro

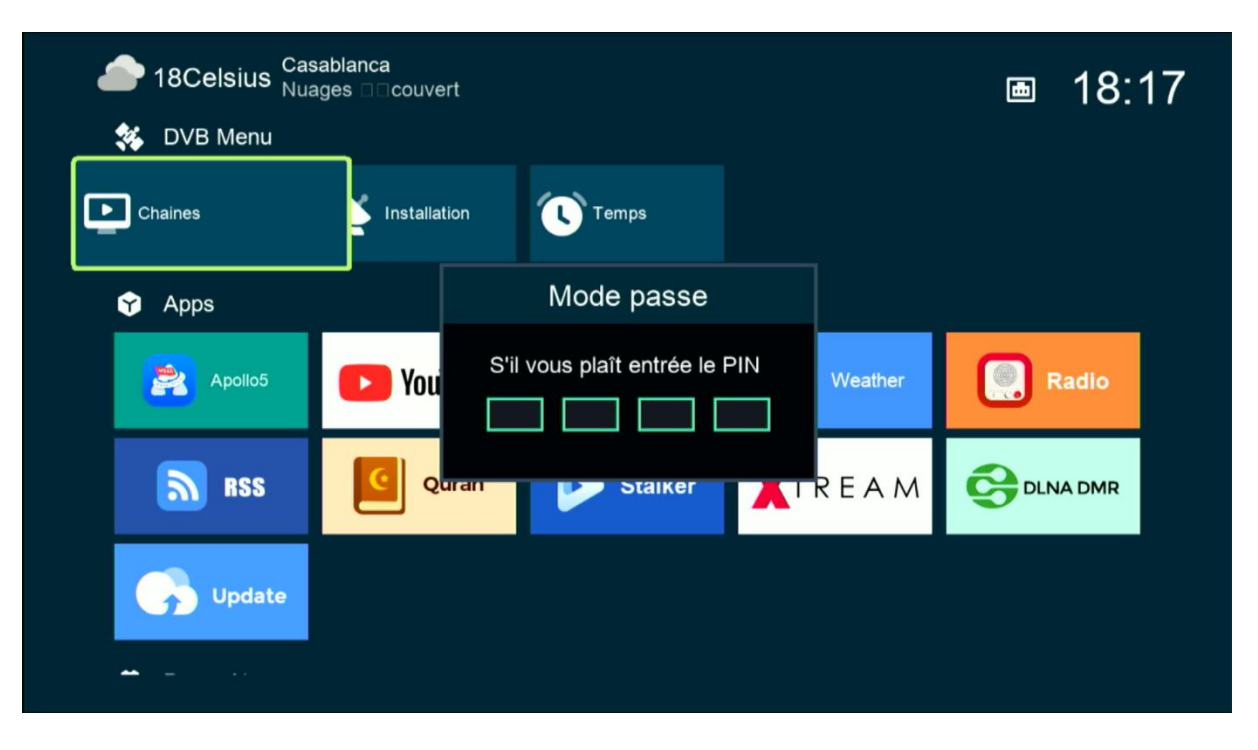

## 3) Sélectionnez ' **Favoriser chaines tv** '

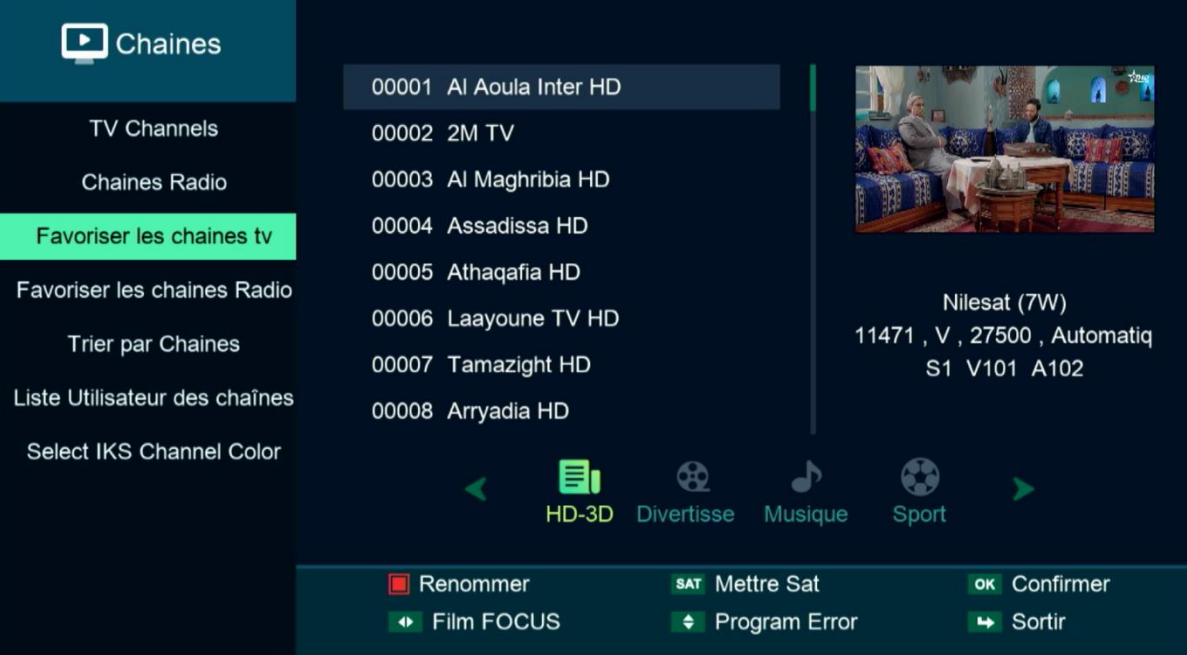

4) Sélectionnez la catégorie, puis ajoutez les chaînes que vous souhaitez, ensuite appuyez sur le bouton 'Exit' de votre télécommande, Les chaînes seront automatiquement enregistrées dans cette catégorie

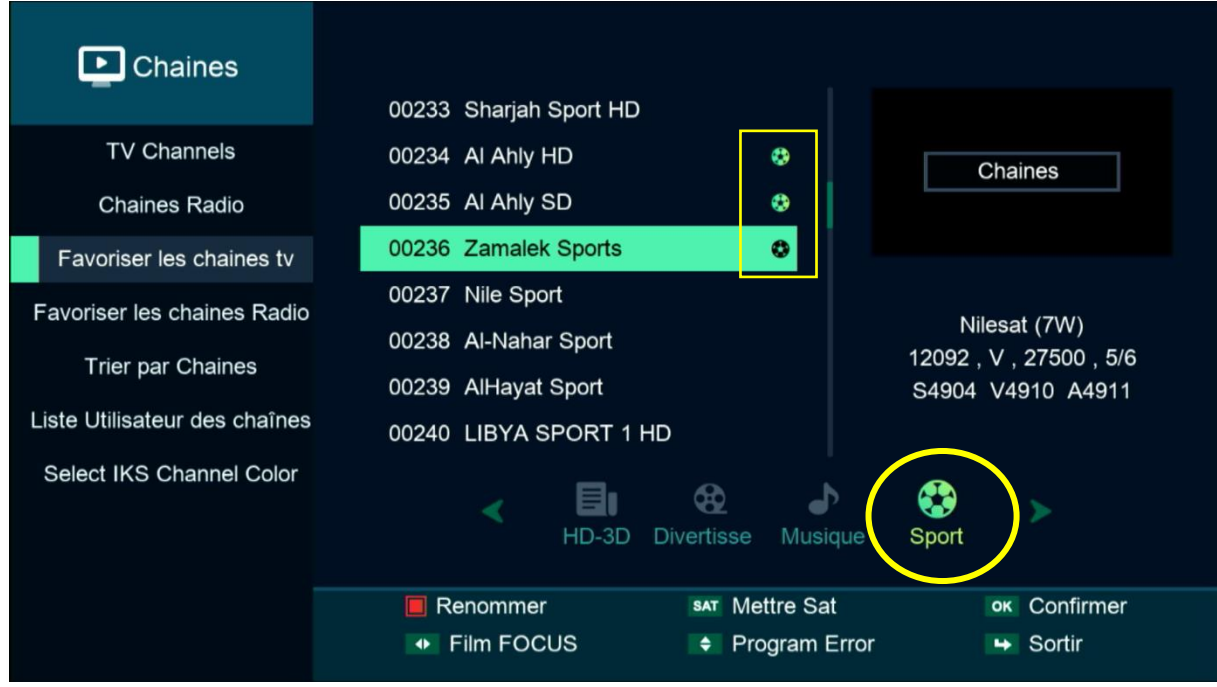

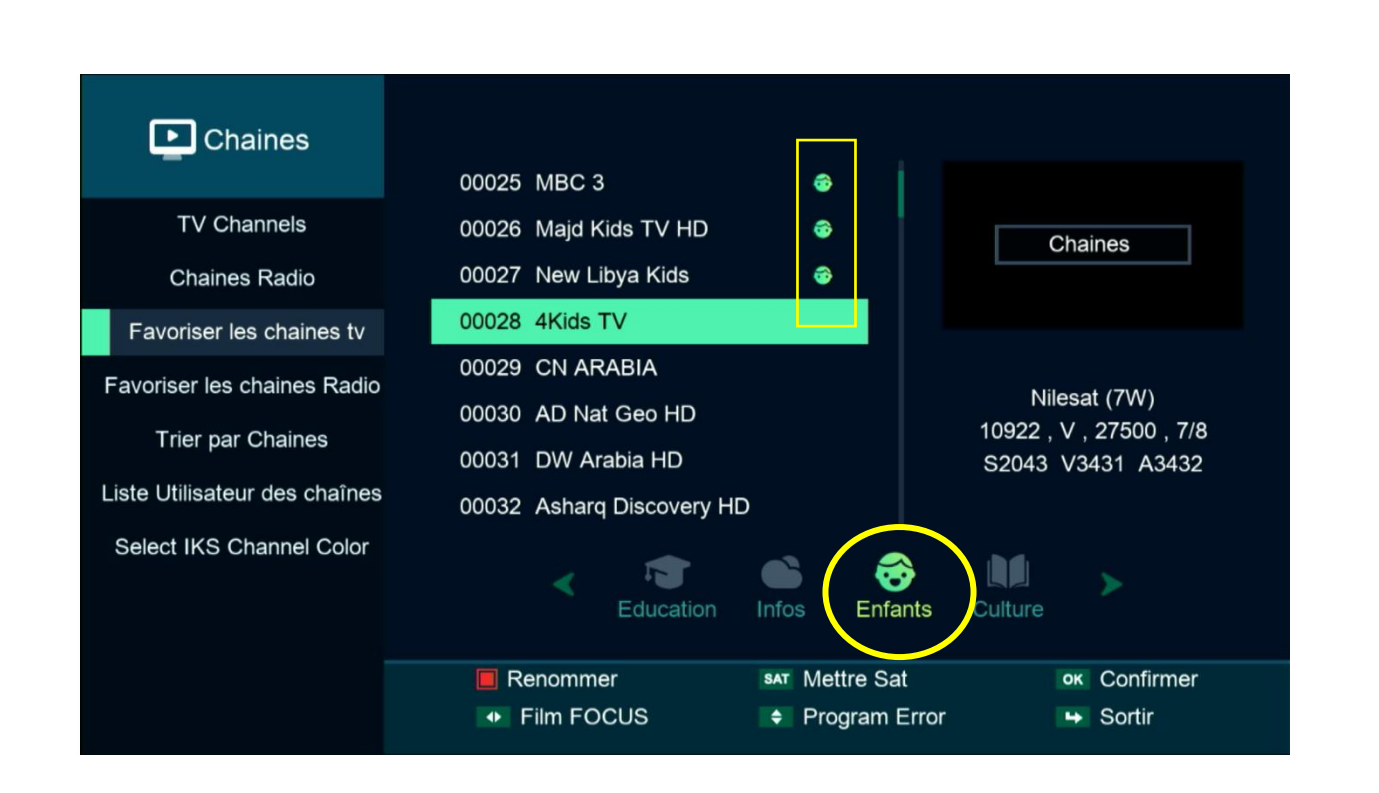

5) Revenez aux chaînes satellites comme si vous étiez en train de regarder une chaîne, puis appuyez sur le bouton 'FAV', Vous serez directement dirigé vers la liste des favoris.

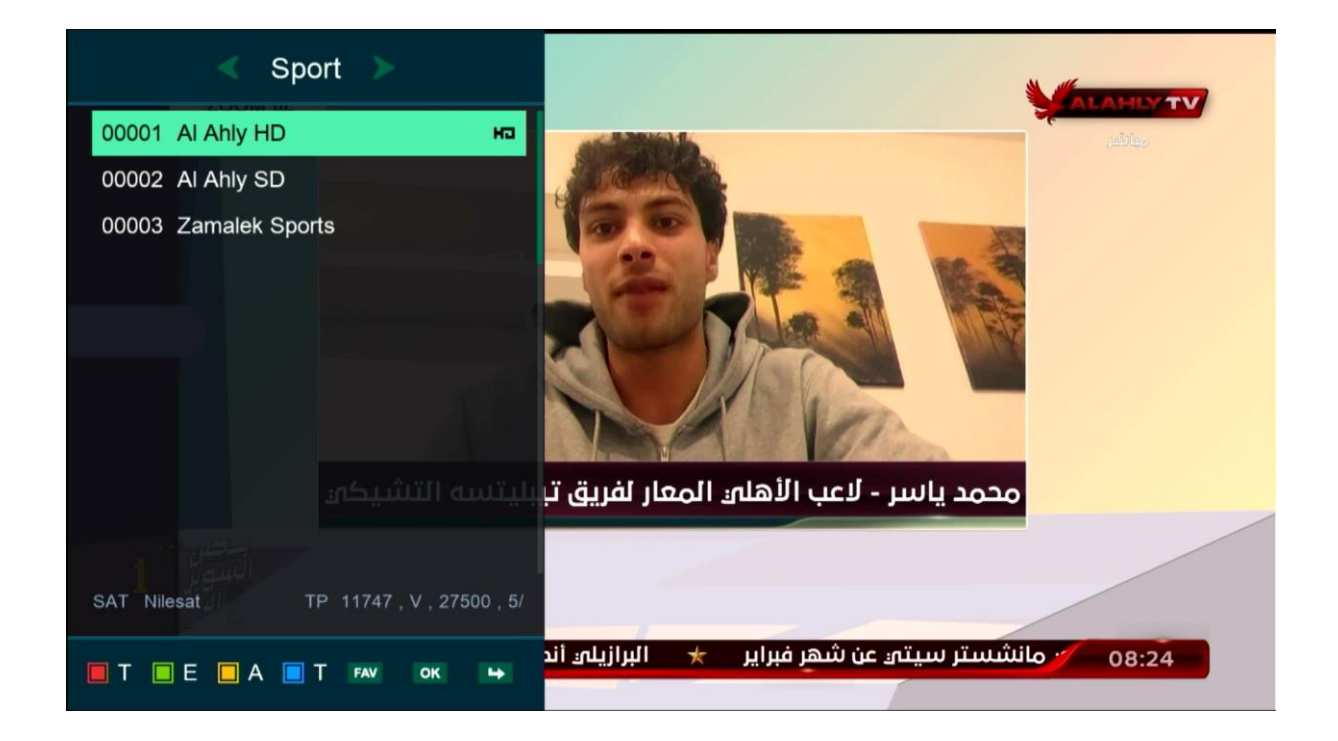

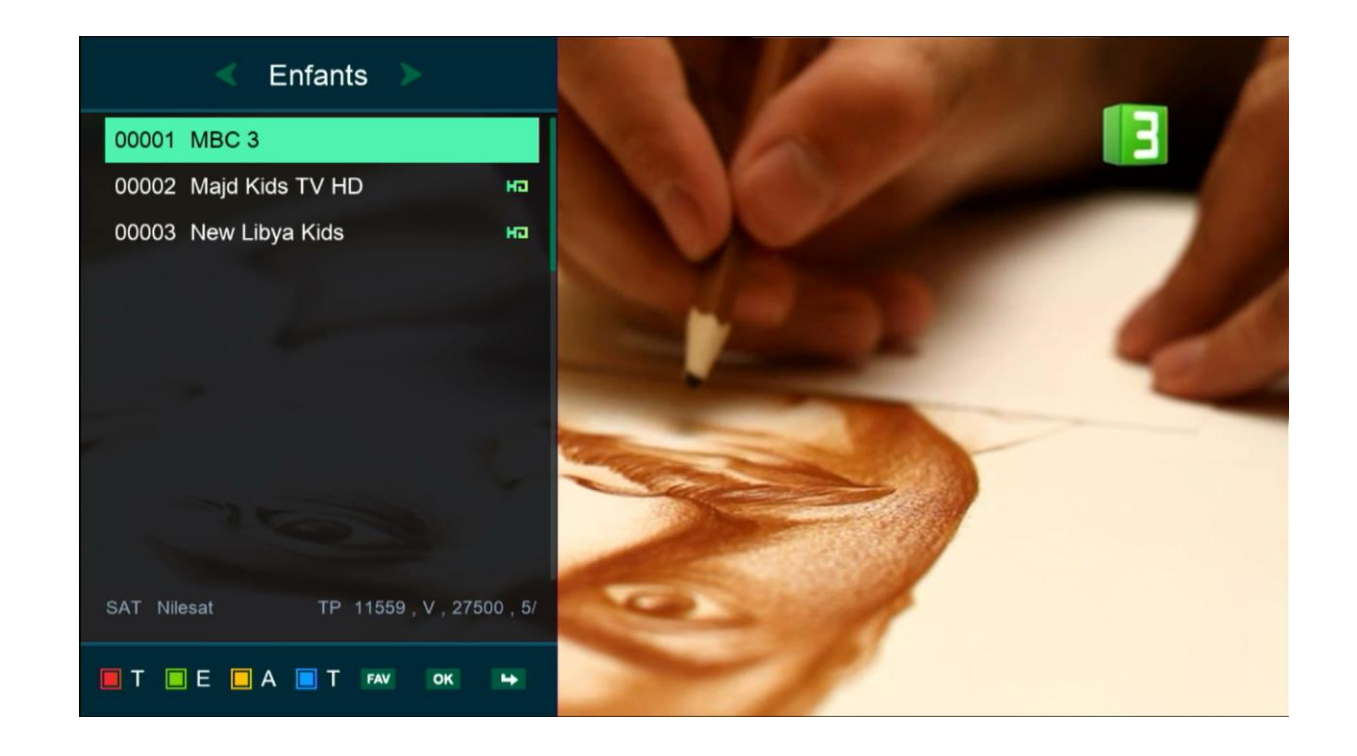